# <span id="page-0-0"></span>Oracle<sup>®</sup> Hyperion Strategic Finance, Fusion Edition

## **Release 11.1.1.1**

## Readme

[Skip Navigation Links]

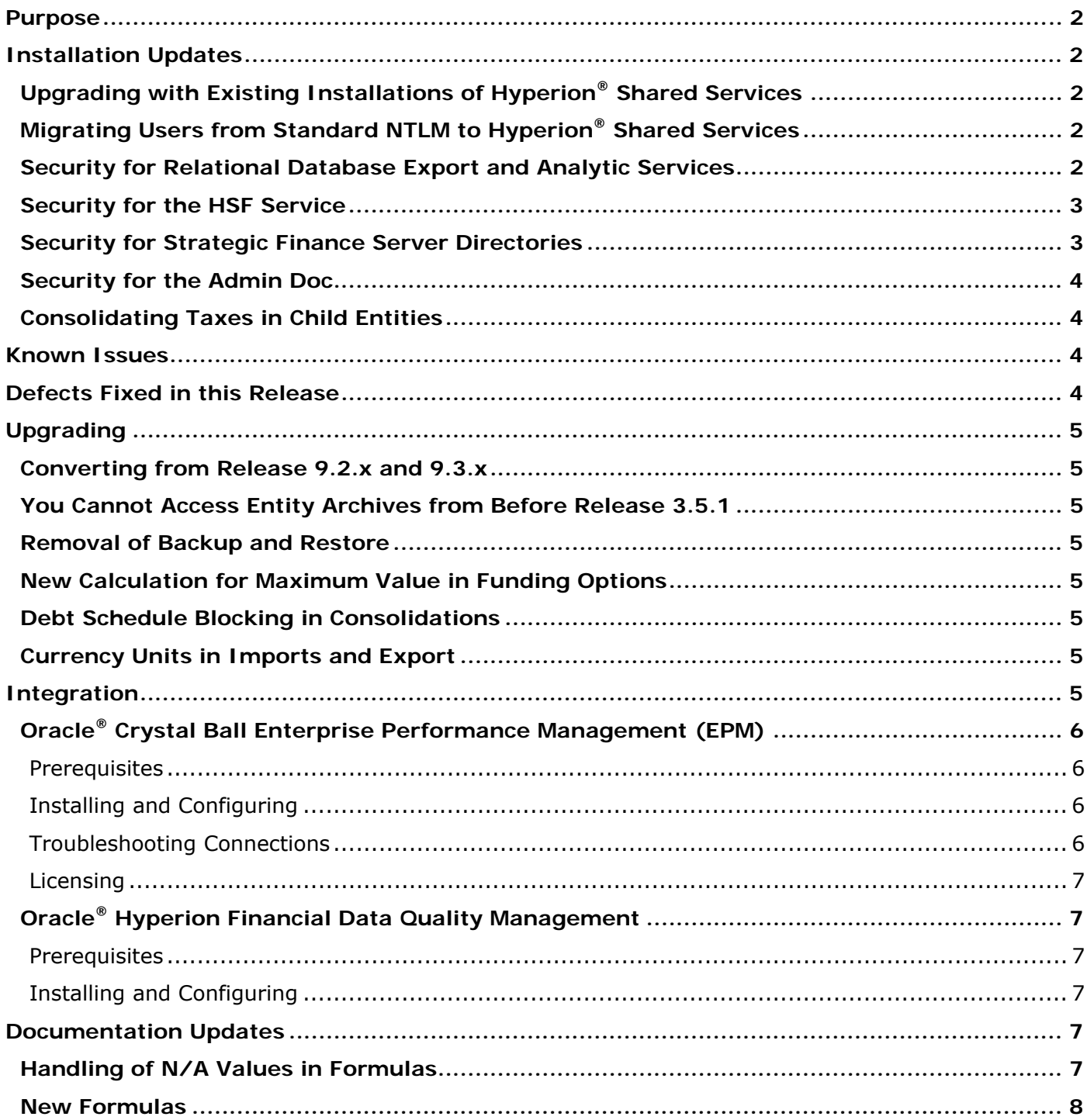

## <span id="page-1-0"></span>Purpose

This document includes important, late-breaking information about this release of Hyperion Strategic Finance. Review this information thoroughly before installing Hyperion Strategic Finance.

This release has been created to address a specific issue(s). To ensure that this release is appropriate for your installation, or if you have questions regarding supported platforms, installation steps, addressed issues, or any other issues, please contact Customer Support before installing this release.

[Top of Document](#page-0-0)

## Installation Updates

The section includes important information about installing this release of Strategic Finance.

For most compatibility and prerequisites, see the *Oracle® Hyperion Enterprise Performance Management (EPM) System Installation Start Here* guide.

**Important:** Do not install this version of Strategic Finance with Hyperion Shared Services release 9.3.1 on the same server, as mixing versions may cause problems. Use Hyperion Shared Services Release 11.1.1.x.xx.

#### **Configuring HSF Server Parameters**

For this release, the following parameters are configurable through the configuration utility:

- RPC Port
- HSFData directory location

All other HSF server parameters are available through the Administration utility.

## **Upgrading with Existing Installations of Hyperion® Shared Services**

If you are upgrading from a previous version of Strategic Finance and you are using an existing installation of Shared Services, issues may arise if HSF Server and Shared are installed on the same machine. To avoid any potential problems, install HSF Server and Shared Services each on a separate computer. (7676597)

## **Migrating Users from Standard NTLM to Hyperion® Shared Services**

If you are upgrading from a previous version of Strategic Finance and you are migrating to Shared Services for the first time, you must migrate users from Standard NTLM to Shared Services *before* upgrading to this release of Strategic Finance, or migrate users manually.

Shared Services no longer supports to creation of Standard NTLM directories, and all support will be deprecated in a future release. It is recommended that you migrate to Shared Services using Active Directory or Shared Services native users.

Native Strategic Finance single-sign on security has been deprecated. Strategic Finance 11.1.1.1.00 must use HSS and HSS provisioned users.

#### **Security for Relational Database Export and Analytic Services**

When installing relational database export or Extended Analytics, when you setup login properties and secure user mapping for the database user, ensure you select, at minimum, the following database role membership options:

- <span id="page-2-0"></span>• Customer Interface
- db\_owner
- db securityadmin
- HSFService
- public

(6584149)

### **Security for the HSF Service**

The HSF Service is installed with standard security. To secure it further, it is recommended you limit access to the minimum options necessary.

On the **Advanced Security Settings for HSFService – Permissions** tab, select the following:

- Allow inheritable permissions from the parent to propagate to this object and all child objects. Include these with entries explicitly defined here.
- Replace permission entities on all child objects with entities shown here that apply to child objects.

On the **Permission Entity for HSFService – Object** tab, select **Allow** for the following:

- Query Value
- Set Value
- Create Subkey
- Delete
- Read Control

(6577632)

#### **Security for Strategic Finance Server Directories**

The \Hyperion\StrategicFinance\Server, \HSFData, and \HYPERION\_HOME\logs\hsf directories are created with standard read/write/access permissions. To secure it further, it is recommended you limit access to the minimum options necessary. (8-613267877, 8-613122715)

On the **Advanced Security Settings for Server/HSFData/hsf – Permissions** tab, select the following:

- Allow inheritable permissions from the parent to propagate to this object and all child objects. Include these with entries explicitly defined here.
- Replace permission entities on all child objects with entities shown here that apply to child objects.

On the **Permission Entity for Server/HSFData/hsf – Object** tab, select **Allow** for all options *except* **Full Control**.

On the **Properties for HSFData – Security** tab:

<span id="page-3-0"></span>● In **Group or user names**, remove all users except System (6584150).

#### **Security for the Admin Doc**

The Admin Doc (user.adm) is installed with standard security. To secure it further, it is recommended you limit access to the minimum necessary. (6577631)

#### **Consolidating Taxes in Child Entities**

To consolidate taxes calculated in child entities at a percentage less than 100%, run consolidation scenarios one at a time, without using multi-scenario consolidation.

[Top of Document](#page-0-0)

## Known Issues

The following issues are the noteworthy known issues of this release.

In Consolidator, it is possible to consolidate entities with different fiscal years causing erroneous results. In future versions, this will not be allowed. For now, we recommend that you adjust the fiscal year ends so that they match before consolidating using the Change Fiscal Year End functionality in the product. (6591438)

If you are running an HSF Client using VMWare and log directly in to the VMWare image using Remote Desktop, the web links available in the Help menu will not work. As a workaround, you can log on to the computer hosting VMWare first then access the VMWare image through that connection, and the web links in the help menu will work. (7287699)

If you are using HSF with Crystal Ball and try to open a Crystal Ball results file or model through the HSF client, you may receive a "Cannot open" message. To fix this issue, you must install a supported version of Crystal Ball on the HSF client machine, which means Crystal Ball 11.1.1.1.00 or later with a Crystal Ball EPM license. (7313728)

[Top of Document](#page-0-0)

## Defects Fixed in this Release

In the Administrator utility, issues causing the system to abort abnormally when changing entity access and entity groups has been fixed. (7284092)

In Entity Change Manager, an issue causing formatting loss has been fixed. (7244535)

In Entity Change Manager, changed accounts now calculate properly. (6631930)

In Freestyle Reports, cell values now copy and paste properly. (6586141)

In Consolidator, child values now roll up into parent values properly when calculating taxes and Currency Translator are in use. (6582665)

When creating new entities, Strategic Finance now verifies that the entity number is unique. (6578407)

Forecast Methods in accounts that do not use input values in the Actual scenario upgrade correctly from Release 4.0.x to this release. (6574702)

In using Planning and Essbase batch import and export mapping in international locales, umlauts ("¨") display correctly. (6570769)

When checking in entities, the HSF server automatically removes deleted archives. (6557075)

[Top of Document](#page-0-0)

## <span id="page-4-0"></span>Upgrading

For more information, see the *Oracle® Hyperion Enterprise Performance Management (EPM) System Upgrade* guide.

## **Converting from Release 9.2.x and 9.3.x**

If you are converting from 9.2.x or 9.3.x, convert up to releass 9.2.1.2 or 9.3.1.2 or higher before upgrading to Release 11.1.1.1.

## **You Cannot Access Entity Archives from Before Release 3.5.1**

If you have entity archives from prior to release 3.5.1, you will need to apply an upgrade process to those archives before you upgrade to the next release after 11.1.1.1.00. Updates to prior HSF versions will be made available to support conversion of archive files created in versions prior to release 3.5.1. When you upgrade entities from the Administration utility, you will receive a prompt asking you if you wish to upgrade entity archives. Until you are ready to upgrade to the release *after* 11.1.1.1.00, *do not upgrade archives*. Upgrade archive files only immediately prior to upgrading to the next release after 11.1.1.1.00. (7250183)

### **Removal of Backup and Restore**

Due to the unavailability of third-party software required by the backup and restore functionality of the Administration utility, this functionality is being removed as of release 11.1.1.1.00. To properly backup Hyperion Strategic Finance, Oracle highly recommends using standard backup tape systems.

## **New Calculation for Maximum Value in Funding Options**

In earlier versions of HSF, the maximum value of accounts active in funding options was being incorrectly calculated during the deal period. The correct calculation takes the input value in the deal period and adds it to the prior-period value of the maximum value account to get the new maximum value for the account. The older calculation simply used the input value without adding it to the priorperiod value. Since the input value defaults to zero when the deal period is added to an entity, the most common result would be that the maximum value in the deal period would be set to zero, causing funding options to reduce the balance of the account to zero as well. (7212916)

## **Debt Schedule Blocking in Consolidations**

When consolidating into an entity that contains a debt schedule, HSF now automatically blocks consolidation into accounts that are controlled by the debt schedule for the scenarios being consolidated. In previous versions of HSF, the user had to manually block those accounts in consolidation to achieve the desired result.

## **Currency Units in Imports and Export**

After upgrading, some maps on the server may not have currency units defined. This may cause the map to fail in batch operation. Please verify that all maps have a valid section (not blank). If you have map files that do not contain a valid value for "Scale currency/units", imports and exports will fail.

[Top of Document](#page-0-0)

## Integration

For most compatibility and prerequisites, see the *Oracle® Hyperion Enterprise Performance Management (EPM) System Installation Start Here* guide.

## <span id="page-5-0"></span>**Oracle® Crystal Ball Enterprise Performance Management (EPM)**

Crystal Ball, a suite of Microsoft® Excel-based applications, harnesses and extends the analytical power of spreadsheets. With Crystal Ball, you can run Monte Carlo simulations on Strategic Finance financial models. For information on the feature, refer to *Oracle Hyperion Strategic Finance New Features*, *Oracle Hyperion Strategic Finance User's Guide*, and Crystal Ball's Strategic Finance Setup Wizard online help.

For more information on integrating with Crystal Ball, refer to the *Crystal Ball EPM Guide.*

**Note:** The proper name of the product that allows interaction between HSF and Crystal Ball is "Oracle Crystal Ball Enterprise Performance Management, Fusion Edition".

#### **Prerequisites**

To use this release of Strategic Finance with Crystal Ball, you must have the following:

Crystal Ball release 11.1.1.1.00 or higher

Microsoft Excel 2000 or higher

**Note:** The order in which these are installed does not matter.

#### **Installing and Configuring**

When installing Strategic Finance with Crystal Ball, all configurations are performed automatically by the installer.

To install Strategic Finance with Crystal Ball:

Install the Strategic Finance client and server.

Install Excel on the same machine as the Strategic Finance client.

Install Crystal Ball on the same machine as the Strategic Finance client.

#### **Troubleshooting Connections**

Crystal Ball communicates with Strategic Finance through the CoHSF Component Object Model (COM) interface to the Strategic Finance client. Crystal Ball has no direct communication to the Strategic Finance server—all server functionality goes through the Strategic Finance client. A connection will fail if CoHSF does not register correctly.

To register an unregistered CoHSF:

- 1. Access a command prompt.
- 2. Access the following directory: [HYPERION\_HOME]\products\hsf\Client\CoHSF
- 3. Enter the following command: cohsf /regserver
- 4. Access the following directory: [HYPERION\_HOME]\products\hsf\Client
- 5. Enter the following command: hsf /regserver

Licensing issues may also result in blocked connections. Please ensure that you have a valid license.

### <span id="page-6-0"></span>**Licensing**

Crystal Ball is a product licensed separately from Strategic Finance. Using Crystal Ball and Strategic Finance together requires that Crystal Ball have a separate Enterprise Performance Management (EPM) license feature. Please consult your Oracle sales representative for information on purchasing either Crystal Ball EPM or Hyperion Strategic Finance licenses.

## **Oracle® Hyperion Financial Data Quality Management**

Financial Data Quality Management (FDM) is an out-of-the-box data transformation tool providing source-level financial data to consolidation, reporting, planning, and analytical applications. For information on the feature, refer to *Oracle Hyperion Strategic Finance New Features*, *Oracle Hyperion Strategic Finance Administrator's Guide*, and the Financial Data Quality Management documentation.

#### **Prerequisites**

To use this release of Strategic Finance with FDM, you must have the following:

FDM release 11.1.1.x.xx.

HSFWebServices (optionally installed with the Strategic Finance Server)

FDM EPM Adapter Suite, to use the HSF Target Adapter for FDM

#### **Installing and Configuring**

When installing Strategic Finance with FDM, most configurations are performed automatically by the installer, with one manual step.

To install this release of Strategic Finance with FDM:

Install the Strategic Finance client and server.

Access the **Internet Information Services Management** console and configure **Web Extensions/ASP.NET** to **Allowed**. See the Microsoft Internet Information Services documentation for details.

[Top of Document](#page-0-0)

## Documentation Updates

These changes will be made to the HSF Client documentation in the next release.

#### **Handling of N/A Values in Formulas**

In multiplication and division, N/A are propagated through the calculation. In addition and subtraction, cells containing N/A values are handled as zeroes so other cells containing numeric values are unaffected.

Multiplication with an N/A value would result in N/A, for example:

#### $N/A * X = N/A$

But addition would handle N/A as zero, resulting in:

 $N/A + X = X$ 

### <span id="page-7-0"></span>**New Formulas**

#### **@likepd**

Definition: Like period. This function allows you to lead or lag to a period of the same type as the period currently being referenced in a calculation. For use when calculating over a stretch of time containing input, calculated, and synthesized time periods. Allows you to create a single lag that covers from both 2Q06 to 1Q06 and from 2Q06:YTD to 2Q05:YTD.

Returns: A period reference that is the result of the lag or lead. The returned period reference can be used as an argument to modify values retrieved by variable references, such as v1030.

A lead or a lag using @likepd is the same as a lead or lag such as V1030(-1), except in cases where a formula is referencing from a period-to-date period. For example, if you are in2Q06:YTD, V1030(-1) retrieves the value of V1030 from the end of 2005, while v1030(@likepd(-1)) retrieves the value of V1030 from 2Q05:YTD. The first case is useful when forecasting in an input period-to-date, as you would usually want to lag back to the end of the preceding year, while the latter case is useful when computing growth rates, as in the formula below:

@if(@pdlen=0,@na,(v1030-v1030(@likepd(-1)))/v1030(@likepd(-1)))

#### **@log(V***xxx.xx.xxxx***)**

Definition: Base-10 logarithm.

Returns: The base-10 logarithm of the value of the specified argument.

Example: @log(v365)

**@ln(V***xxx.xx.xxxx***)**  Definition: Natural logarithm.

Returns: The natural logarithm of the value of the specified argument.

Example: @ln(v365)

[Top of Document](#page-0-0)

## **ORACLE**

**ENTERPRISE PERFORMANCE MANAGEMENT SYSTEM** 

Copyright © 2009, Oracle and / or its affiliates. All rights reserved. [http://www.oracle.com](http://www.oracle.com/)